# **Python IntelHex library Documentation** *Release 2.2.1*

**Alexander Belchenko**

**Jan 30, 2018**

# **Contents**

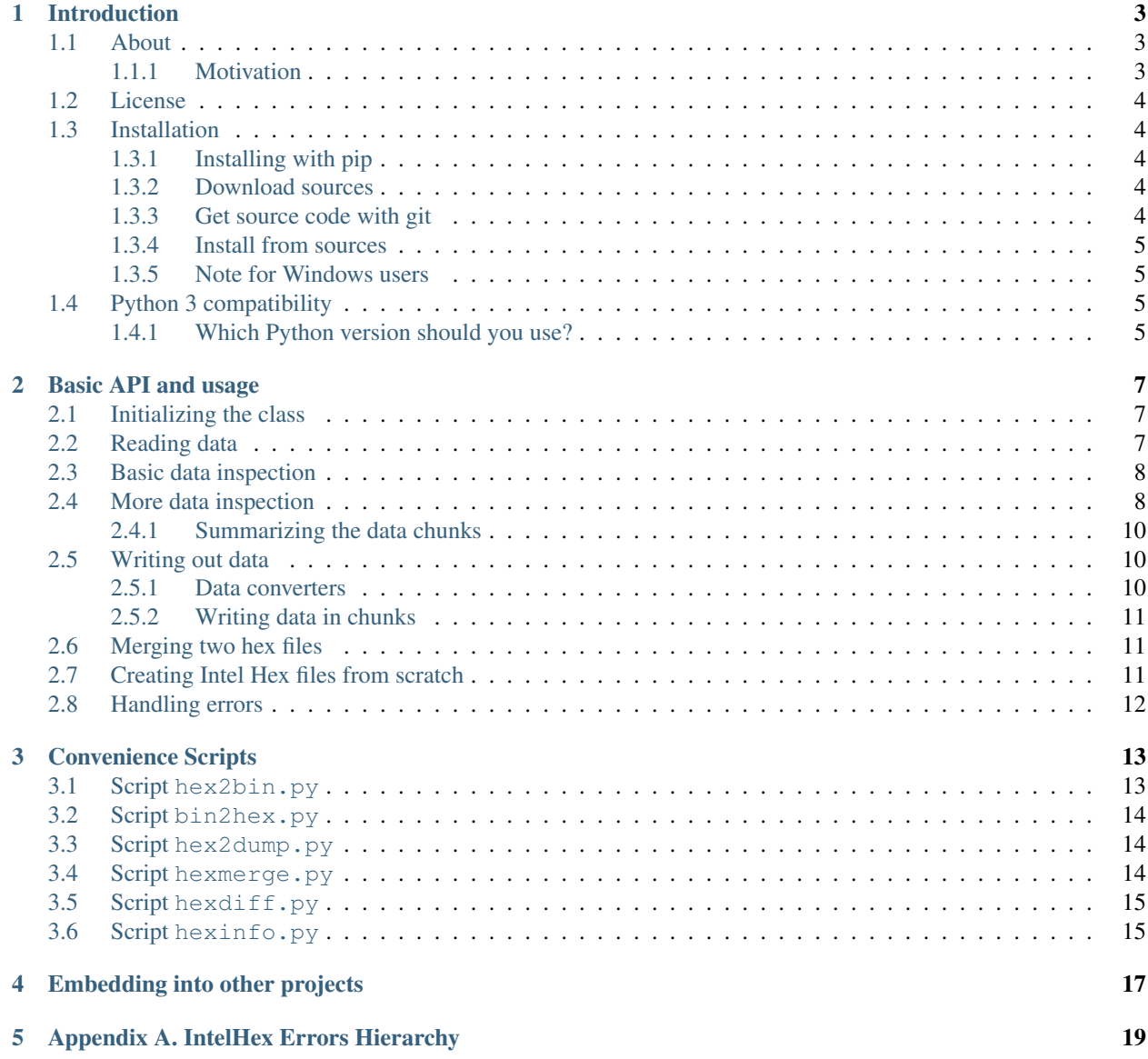

#### [6 Indices and tables](#page-24-0) 21

Contents:

## Introduction

### <span id="page-6-1"></span><span id="page-6-0"></span>**1.1 About**

The Intel HEX file format is widely used in microprocessors and microcontrollers area as the de facto standard for code representation for microelectronic devices programming.

This work implements an **intelhex** Python library to read, write, create from scratch and manipulate data from HEX (also known as Intel HEX) file format. These operations are provided by  $IntelHex$  class.

The distribution package also includes several convenience Python scripts to do basic tasks that utilize this library. The bin2hex.py script converts binary data to HEX, and the hex2bin.py works the other direction. hex2dump.py converts data from HEX to a hexdump which is useful for inspecting data, and hexmerge. py merges multiple HEX files into one. In addition you can try inspecting differences between two HEX files with hexdiff.py utility which uses dump output similar to hex2dump.py.

You can find IntelHex library on PyPI:

<https://pypi.python.org/pypi/IntelHex>

on GitHub:

<https://github.com/bialix/intelhex>

### <span id="page-6-2"></span>**1.1.1 Motivation**

This work was partially inspired by [SRecord](http://srecord.sourceforge.net/) software at the moment when I stuck with its limitations and unintuitive behavior (for me personally).

So I've made this library and related tools which give me full control over data and HEX file creation. Not the best reason to start yet another project. But, as you probably know, nothing is better than scratch our own itches, especially if you want to re-implement something in your favorite programming language.

Over the years it turned out that my small python library was very useful to many people, and allowed them not only to create utilities to manipulate with HEX files, but also to create custom bootloaders for their devices.

I started writing this library in 2005, and now more than 10 years later it's still alive and useful to other developers. That keeps me working on improving the code, even though I don't work on embedding systems for some time.

If you find IntelHex library useful, please send me email and tell a bit about how you're using it and in which projects/areas. That will not only satisfy my curiosity but also will help me to keep working on this project.

## <span id="page-7-0"></span>**1.2 License**

The code distributed under the BSD license. See LICENSE.txt in sources archive.

## <span id="page-7-1"></span>**1.3 Installation**

Note: some commands below have *sudo* as first word. It's required only on Linux or Mac OS X. Omit the prefix if you're on Windows.

### <span id="page-7-2"></span>**1.3.1 Installing with pip**

If you just need IntelHex library installed as your system python library then it's better to use modern tool called  $p$  ip [\(http://www.pip-installer.org/en/latest/\)](http://www.pip-installer.org/en/latest/) to install with the command:

sudo pip install intelhex

The latest versions of Python interpreter (like 2.7.9, or 3.4.x and later) have pip in the standard installer/distribution.

The simplest way to check whether you have pip installed is to check command (for Python 2.5+):

python -m pip list

If this does not work, you can install pip by downloading single file from this page: [https://pip.pypa.io/en/latest/](https://pip.pypa.io/en/latest/installing.html#install-pip) [installing.html#install-pip](https://pip.pypa.io/en/latest/installing.html#install-pip) and run it as

sudo python get-pip.py

### <span id="page-7-3"></span>**1.3.2 Download sources**

You can get archive with the latest released code, docs and other files from PyPI:

<https://pypi.python.org/pypi/IntelHex>

You can get the archive with the released code from corresponding section of GitHub project:

<https://github.com/bialix/intelhex/releases>

or even unreleased bleeding edge code from GitHub page:

<https://github.com/bialix/intelhex>

Use the corresponding menu item in the right-hand side bar on that page (e.g. "Download ZIP").

#### <span id="page-7-4"></span>**1.3.3 Get source code with git**

git clone <https://github.com/bialix/intelhex.git>

### <span id="page-8-0"></span>**1.3.4 Install from sources**

IntelHex has got stadard setup.py installation script. Assuming Python is properly installed on your platform, installation should require just running of the following command from the root directory of the sources:

sudo python setup.py install

This will install the intelhex package into your system's site-packages directory and place the helper scripts in your Python site-packages binaries directory. Once it is done, any other Python scripts or modules should be able to import the package using:

**>>> from intelhex import** IntelHex

The scripts should be in your PATH so that they could be called from anywhere in the file system.

See the Python distutils website for more information, or try typing, python setup.py --help from the root directory of the sources.

#### <span id="page-8-1"></span>**1.3.5 Note for Windows users**

Please note that for historical reasons IntelHex library doesn't use setuptools for installation task, therefore we don't create exe-wrappers for helper scripts as hex2bin.py, bin2hex.py and other mentioned in this documentation (see section Convenience Scripts).

You can find these scripts in your python Script directory (usually *C:\PythonXY\Scripts*). You need either to create batch file to run them, or use Python interpreter:

python C:\PythonXY\Scripts\hex2bin.py . . .

## <span id="page-8-2"></span>**1.4 Python 3 compatibility**

Intelhex library supports Python 2 (2.4-2.7) and Python 3 (3.2-3.6) without external libraries or 2to3 tool. Enjoy.

I've successfully run unit tests of IntelHex against following versions of Python:

2.4.4, 2.5.4, 2.6.6 (32/64 bits), 2.7.9 (32/64 bits), 3.2.5 (32/64 bits), 3.3.5 (32/64 bits), 3.4.3 (32/64 bits), 3.5.0a3 (32/64 bits), and also PyPy 2.5.1 (which is Python 2.7.9)

#### <span id="page-8-3"></span>**1.4.1 Which Python version should you use?**

If you don't really know which version of Python (2 or 3) you should use with IntelHex then please check following pre-requisites:

- 1. Are you already have some Python installed on your computer and that version is supported by IntelHex (see above)?
- 2. Should you use another third-party libraries? If so, check their requirements.
- 3. Python 2.7 is the safest choice so far, but if you have a chance then try latest stable Python 3 version.
- 4. Updated by January 2018 Python 3 is highly recommended.

## Basic API and usage

### <span id="page-10-1"></span><span id="page-10-0"></span>**2.1 Initializing the class**

Example of typical initialization of IntelHex class:

```
>>> from intelhex import IntelHex
>>> ih = IntelHex("foo.hex")
```
In the second line we are creating an instance of the class. The constructor optionally takes data to initialize the class. This can be the name of the HEX file, a file-like object, a dictionary, or another instance of IntelHex. If specified, this source is automatically read and decoded. Because of the flexibility of file-like objects in Python, objects like sys.stdin can be used.

If the source is another instance of IntelHex, the new object will become a copy of the source. Finally, a Python dictionary may be specified. This dictionary should have keys equal to memory locations and values equal to the data stored in those locations. See the docstrings for more details.

## <span id="page-10-2"></span>**2.2 Reading data**

Once created, an IntelHex object can be loaded with data. This is only necessary if "source" was unspecified in the constructor. You can also load data several times (but if addresses in those files overlap you get exception AddressOverlapError). This error is only raised when reading from hex files. When reading from other formats, without explicitly calling merge, the data will be overwritten. E.g.:

```
>>> from intelhex import IntelHex
>>> ih = IntelHex() \qquad # create empty object
>>> ih.loadhex('foo.hex') # load from hex
>>> ih.loadfile('bar.hex',format='hex') # also load from hex
>>> ih.fromfile('bar.hex',format='hex') # also load from hex
```
NOTE: using IntelHex.fromfile is recommended way.

All of the above examples will read from HEX files. IntelHex also supports reading straight binary files. For example:

```
>>> from intelhex import IntelHex
>>> ih = IntelHex() \qquad # create empty object
>>> ih.loadbin('foo.bin') # load from bin
>>> ih.fromfile('bar.bin',format='bin') # also load from bin
>>> ih.loadbin('baz.bin',offset=0x1000) # load binary data and place them
>>> *** *** **** # starting with specified offset
```
Finally, data can be loaded from an appropriate Python dictionary. This will permit you to store the data in an IntelHex object to a builtin dictionary and restore the object at a later time. For example:

```
>>> from intelhex import IntelHex
>>> ih = IntelHex('foo.hex') # create empty object
>>> pydict = ih.todict() # dump contents to pydict
```
. . . do something with the dictionary. . .

```
>>> newIH = IntelHex(pydict) # recreate object with dict
>>> another = IntelHex() # make a blank instance
>>> another.fromdict(pydict) # now another is the same as newIH
```
## <span id="page-11-0"></span>**2.3 Basic data inspection**

You can get or modify some data by address in the usual way: via Python indexing operations:

**>>>** print ih[0] # read data from address 0

When you need to work with 16-bit data stored in 8-bit Intel HEX files you need to use class IntelHex16bit. This class is derived from IntelHex and has all its methods. Some of methods have been modified to implement 16-bit behaviour.

NOTE: IntelHex16bit class despite its name can't handle real HEX16 files. Initially IntelHex16bit has been created as helper class to work with HEX files for Microchip's PIC16 family firmware. It may or may not work for your purpose.

This class assumes the data is in Little Endian byte order. The data can be accessed exactly like above, except that data returned will be 16 bits, and the addresses should be word addresses.

Another useful inspection tool is the dump command. This will output the entire contents of the hex file to stdout or to a specified file object like so:

```
>>> ih.dump() # dump contents of ih to stdout in tabular hexdump format
>>> f = open('hexdump.txt', 'w') # open file for writing
>>> ih.dump(f) \qquad # dump to file object
>>> f.close() # close file
```
### <span id="page-11-1"></span>**2.4 More data inspection**

IntelHex provides some metadata about the hex file it contains. To obtain address limits use methods .minaddr() and .maxaddr(). These are computed based on the lowest and highest used memory spaces respectively.

Some linkers write to produced HEX file information about start address (either record 03 or 05). IntelHex is able correctly read such records and store information internally in start\_addr attribute that itself is either None or a dictionary with the address value(s).

When input HEX file contains record type 03 (Start Segment Address Record), start addr takes value:

{'CS': XXX, 'IP': YYY}

Here:

- XXX is value of CS register
- YYY is value of IP register

To obtain or change CS or IP value you need to use their names as keys for start\_addr dictionary:

```
>>> ih = IntelHex('file_with_03.hex')
>>> print ih.start_addr['CS']
>>> print ih.start_addr['IP']
```
When input HEX file contains record type 05 (Start Linear Address Record), start\_addr takes value:

{'EIP': ZZZ}

Here ZZZ is value of EIP register.

Example:

```
>>> ih = IntelHex('file_with_05.hex')
>>> print ih.start_addr['EIP']
```
You can manually set required start address:

```
>>> ih.start_addr = {'CS': 0x1234, 'IP': 0x5678}
>>> ih.start_addr = {'EIP': 0x12345678}
```
To delete start address info give value None or empty dictionary:

```
>>> ih.start_addr = None
>>> ih.start_addr = {}
```
When you write data to HEX file you can disable writing start address with additional argument write\_start\_addr:

```
>>> ih.write_hex_file('out.hex') # by default writing start address
>>> ih.write_hex_file('out.hex', True) # as above
>>> ih.write_hex_file('out.hex', False) # don't write start address
```
When start\_addr is None or an empty dictionary nothing will be written regardless of write\_start\_addr argument value.

For more information about start address, please see the Intel Hex file format specification.

Because Intel Hex files do not specify every location in memory, it is necessary to have a padding byte defined. Whenever a read is attempted from an address that is unspecified, the padding byte is returned. This default data is set via attribute .padding of class instance. This defaults to '0xFF', but it can be changed by the user like so:

```
>>> print ih[0] # prints 0xFF because this location is blank
>>> ih.padding = 0x00 # change padding byte
>>> print ih[0] # prints 0x00 because this location is blank
```
#### <span id="page-13-0"></span>**2.4.1 Summarizing the data chunks**

One of the more useful properties of HEX files is that they can specify data in discontinuous segments. There are two main methods to summarize which data addresses are occupied:

```
>>> ih.addresses()
>>> ih.segments()
```
The first will return a list of occupied data addresses in sorted order. The second will return a list of 2-tuples objects, in sorted order, representing start and stop addresses of contiguous segment chunks of occupied data. Those 2-tuples are suitable to be used as start and stop arguments of standard range function.

### <span id="page-13-1"></span>**2.5 Writing out data**

Data contained in IntelHex can be written out in a few different formats, including HEX, bin, or python dictionaries.

You can write out HEX data contained in object by method .write\_hex\_file(f). Parameter f should be filename or file-like object. Note that this can include builtins like sys.stdout. Also you can use the universal tofile.

To convert data of IntelHex object to HEX8 file format without actually saving it to disk you can use the builtin StringIO file-like object, e.g.:

```
>>> from cStringIO import StringIO
>>> from intelhex import IntelHex
>>> ih = IntelHex()
>>> ih[0] = 0x55
>>> sio = StringIO()
>>> ih.write_hex_file(sio)
>>> hexstr = sio.getvalue()
>>> sio.close()
```
Variable hexstr will contain a string with the content of a HEX8 file.

You can customize hex file output with following optional arguments to write\_hex\_file call:

- write\_start\_addr you can disable start address record in new hex file;
- eolstyle you can force CRLF line endings in new hex file.
- byte\_count you can control how many bytes should be written to each data record.

#### <span id="page-13-2"></span>**2.5.1 Data converters**

To write data as a hex file with default settings you also can use universal method  $\text{tofile}:$ 

```
# the code below is the same as "ih.write_hex_file(sio)"
>>> ih.tofile(sio, format='hex')
```
Class IntelHex has several methods for converting data of IntelHex objects into binary form:

- tobinarray (returns array of unsigned char bytes);
- tobinstr (returns string of bytes);
- tobinfile (convert content to binary form and write to file).

Example:

```
>>> from intelhex import IntelHex
>>> ih = IntelHex("foo.hex")
>>> ih.tobinfile("foo.bin")
```
Also you can use universal method tofile to write data as binary file:

```
>>> ih.tofile("foo.bin", format='bin')
```
#### <span id="page-14-0"></span>**2.5.2 Writing data in chunks**

If you need to get binary data from IntelHex as series of chunks then you can pass to tobinarray/tobinstr methods either start/end addresses or start address and required size of the chunk. This could be useful if you're creating Eeprom/Flash IC programmer or bootloader.

```
EEPROM_SIZE = 8192 # 8K bytes
BLOCK_SIZE = 128 # 128 bytes
for addr in range(0, EEPROM_SIZE, BLOCK_SIZE):
    eeprom.i2c_write(addr, ih.tobinarray(start=addr, size=BLOCK_SIZE))
```
## <span id="page-14-1"></span>**2.6 Merging two hex files**

IntelHex supports merging two different hex files into one. This is done by initializing one IntelHex object with data and calling its merge method:

```
>>> original = IntelHex("foo.hex")
>>> new = IntelHex("bar.hex")
>>> original.merge(new, overlap='replace')
```
Now original will contain foo.hex merged with bar.hex. The overlap parameter specifies what should be done when memory locations in the original object overlap with locations in the new object. It can take three options:

- error stop and raise an exception (default)
- ignore keep data from the original that contains data at overlapped address
- replace use data from the new object that contains data at overlapped address

You can merge only part of other hex file by using slice index notation:

```
>>> original = IntelHex("foo.hex")
>>> new = IntelHex("bar.hex")
>>> original.merge(new[0x0F:0x3F])
```
## <span id="page-14-2"></span>**2.7 Creating Intel Hex files from scratch**

Some facilities are provided for synthesizing Intel Hex files from scratch. These can also be used to modify a hex file in place. Just as you can use indexed reads to retrieve data, you can use indexed writes to modify the file, e.g.:

**>>>** ih[1] = 0x55 # modify data at address 1

A common usage would be to read a hex file with IntelHex, use the above syntax to modify it, and then write out the modified file. The above command can be used on an empty IntelHex object to synthesize a hex file from scratch.

Another important feature helps work with C strings via putsz/getsz, e.g.:

```
>>> ih.putsz(0x100,"A string")
```
This places "A string" followed by a terminating NULL character in address 0x100. The getsz method similarly retrieves a null terminated string from a specified address like so:

```
>>> ih.getsz(0x100)
```
This should retrieve the "A string" we stored earlier.

Additionally, puts/gets can be used to retrieve strings of specific length from the hex file like so:

```
>>> ih.puts(0x100,"data")
>>> ih.gets(0x100,4)
```
The second command should retrieve the characters 'd','a','t','a'. These methods do not use terminating NULLs, so the data need not be interpreted as a string. One usage of these commands comes from the Python struct module. This module allows the programmer to specify a C struct, and it will allow conversion between the variables and a packed string representation for use with puts/gets. For example, suppose we need to deal with a struct containing a char, a short, and a float:

```
>>> import struct
>>> formatstring = 'chf' # see Python docs for full list of valid struct formats
>>> ih.puts(0x10, struct.pack(formatstring,'a',24,18.6)) # put data in hex file
>>> (mychar,myshort,myfloat) = struct.unpack(formatstring, ih.gets(0x10,7)
```
Now mychar, myshort, and myfloat should contain the original data (assuming size of (float) = 4 on this platform, otherwise the size may be wrong).

## <span id="page-15-0"></span>**2.8 Handling errors**

Many of the methods in IntelHex throw Python exceptions during error conditions. These can be caught and handled using try. . . except blocks like so:

```
>>> try:
... mystring = ih.gets(0x20,20)
>>> except intelhex.NotEnoughDataError:
... print "There is not enough data at that location"
```
See the API docs for information about errors raised by IntelHex. They are all subclasses of IntelHexError, so the except block above could be used to catch all of them. If your application has a way to gracefully handle these exceptions, they should be caught. Otherwise, Python will exit with a descriptive error message about the uncaught exception.

See [Appendix A](appendix-a.html) for error classes hierarchy.

# Convenience Scripts

<span id="page-16-0"></span>When IntelHex is installed and added to the system path, some scripts are available for usage. Each one is meant to be operated from the command line. They provide help if called incorrectly.

## <span id="page-16-1"></span>**3.1 Script hex2bin.py**

You can use hex2bin.py as handy hex-to-bin converter. This script is just a frontend for function hex2bin from intelhex package.

```
Usage:
   python hex2bin.py [options] INFILE [OUTFILE]
Arguments:
   INFILE name of hex file for processing.
   OUTFILE name of output file. If omitted then output
              will be writing to stdout.
Options:
   -h, --help this help message.
   -p, --pad=FF pad byte for empty spaces (hex value).
   -r, --range=START:END specify address range for writing output
                         (hex value).
                         Range can be in form 'START:' or ':END'.
   -l, --length=NNNN,
   -s, --size=NNNN size of output (decimal value).
```
Per example, converting content of foo.hex to foo.bin addresses from 0 to FF:

\$ python hex2bin.py -r 0000:00FF foo.hex

Or (equivalent):

\$ python hex2bin.py -r 0000: -s 256 foo.hex

## <span id="page-17-0"></span>**3.2 Script bin2hex.py**

You can use bin2hex.py as simple bin-to-hex convertor. This script is just a frontend for function bin2hex from intelhex package.

```
Usage:
   python bin2hex.py [options] INFILE [OUTFILE]
Arguments:
   INFILE name of bin file for processing.
              Use '-' for reading from stdin.
   OUTFILE name of output file. If omitted then output
              will be writing to stdout.
Options:
   -h, --help this help message.
   --offset=N offset for loading bin file (default: 0).
```
## <span id="page-17-1"></span>**3.3 Script hex2dump.py**

This is a script to dump a hex file to a hexdump format. It is a frontend for dump function in IntelHex class.

```
Usage:
   python hex2dump.py [options] HEXFILE
Options:
   -h, --help this help message.
   -r, --range=START:END specify address range for dumping
                          (ascii hex value).
                          Range can be in form 'START:' or ':END'.
Arguments:
   HEXFILE name of hex file for processing (use '-' to read
               from stdin)
```
# <span id="page-17-2"></span>**3.4 Script hexmerge.py**

This is a script to merge two different hex files. It is a frontend for the merge function in IntelHex class.

```
Usage:
   python hexmerge.py [options] FILES...
Options:
   -h, --help this help message.
   -o, --output=FILENAME output file name (emit output to stdout
                         if option is not specified)
   -r, --range=START:END specify address range for output
```

```
(ascii hex value).
                           Range can be in form 'START:' or ':END'.
    --no-start-addr Don't write start addr to output file.
   --overlap=METHOD What to do when data in files overlapped.
                           Supported variants:
                           * error -- stop and show error message (default)
                           * ignore -- keep data from first file that
                                      contains data at overlapped address
                           * replace -- use data from last file that
                                        contains data at overlapped address
Arguments:
   FILES list of hex files for merging
                (use '-' to read content from stdin)
You can specify address range for each file in the form:
    filename:START:END
See description of range option above.
You can omit START or END, so supported variants are:
   filename:START: read filename and use data starting from START addr
   filename::END read filename and use data till END addr
Use entire file content:
   filename
or
   filename::
```
## <span id="page-18-0"></span>**3.5 Script hexdiff.py**

This is a script to diff context of two hex files.

To create human-readable diff this utility converts both hex files to hex dumps first, and then utility compares those hex dumps and produces unified diff output for changes.

```
hexdiff: diff dumps of 2 hex files.
Usage:
   python hexdiff.py [options] FILE1 FILE2
Options:
   -h, --help this help message.
   -v, --version version info.
```
# <span id="page-18-1"></span>**3.6 Script hexinfo.py**

This is a script to summarize a hex file's contents.

This utility creates a YAML-formatted, human-readable summary of a set of HEX files. It includes the file name, execution start address (if any), and the address ranges covered by the data (if any).

```
hexinfo: summarize a hex file's contents.
Usage:
   python hexinfo.py [options] FILE [ FILE ... ]
Options:
                           this help message.
   -h, --help<br>-v, --version version info.
```
# Embedding into other projects

<span id="page-20-0"></span>IntelHex should be easy to embed in other projects. The directory intelhex containing \_\_init\_\_.py can be directly placed in a depending project and used directly. From that project the same import statements described above can be used to make the library work. From other projects the import statement would change to:

**>>> from myproject.intelhex import** IntelHex

Alternatively, the IntelHex package can be installed into the site-packages directory and used as a system package.

In either case, IntelHex is distributed with a BSD-style license. This permits you to use it in any way you see fit, provided that the package is appropriately credited.

If you're using IntelHex library in your open-source project, or your company created freely available set of tools, utilities or sdk based on IntelHex library - please, send me email (to alexander belchenko at gmail com) and tell something about your project. I'd like to add name of your project/company to page "Who Uses IntelHex".

# Appendix A. IntelHex Errors Hierarchy

- <span id="page-22-0"></span>• IntelHexError - base error
	- HexReaderError general hex reader error
		- \* AddressOverlapError data for the same address overlap
		- \* HexRecordError hex record decoder base error
			- · RecordLengthError record has invalid length
			- · RecordTypeError record has invalid type (RECTYP)
			- · RecordChecksumError record checksum mismatch
			- · EOFRecordError invalid EOF record (type 01)
			- · ExtendedAddressRecordError extended address record base error
			- · ExtendedSegmentAddressRecordError invalid extended segment address record (type 02)
			- · ExtendedLinearAddressRecordError invalid extended linear address record (type 04)
			- · StartAddressRecordError start address record base error
			- · StartSegmentAddressRecordError invalid start segment address record (type 03)
			- · StartLinearAddressRecordError invalid start linear address record (type 05)
			- · DuplicateStartAddressRecordError start address record appears twice
			- · InvalidStartAddressValueError invalid value of start addr record
	- BadAccess16bit not enough data to read 16 bit value
	- NotEnoughDataError not enough data to read N contiguous bytes
	- EmptyIntelHexError requested operation cannot be performed with empty object

Indices and tables

- <span id="page-24-0"></span>• genindex
- modindex
- search